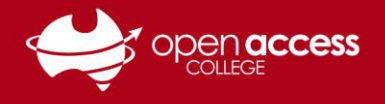

# Accessing Education Perfect (EP)

### **Education Perfect can be accessed via EdPass Portal**

Click on the **Education Perfect – Open Access College** tile under the EdPass heading.

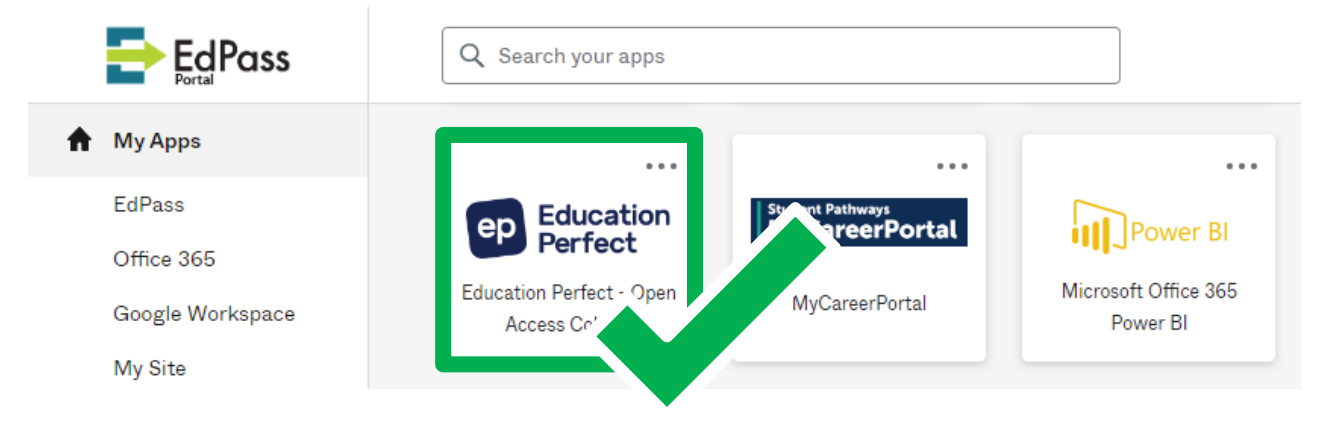

**NOTE:** If you need instructions to access the EdPass Portal, please refer to our help sheet: **EdPass – [Logging in \(hub and spoke details\)](https://www.openaccess.edu.au/assets/documents/EdPass-Logging-in-hub-and-spoke-details.pdf)**

## **Education** eo Perfect Log in to your account Username<sup>1</sup> Username Password \* Password Keep me logged in Log in or Got a class code? th your school account (SSO) 'n with Google **Login with Microsoft** C Login with Clever Forgot password

### **Important Information**

**The login page on the Education Perfect website cannot be used to access EP. Please access Education Perfect via the EdPass Portal.** 

### **Login issues**

Students should contact Learning Technology if:

- The Education Perfect tile in EdPass has another or previous school name.
- Education Perfect shows you logged in as another school site.
- You cannot access the EdPass Portal
- You get an error message in EP like "The class you are trying to join belongs to a different school"